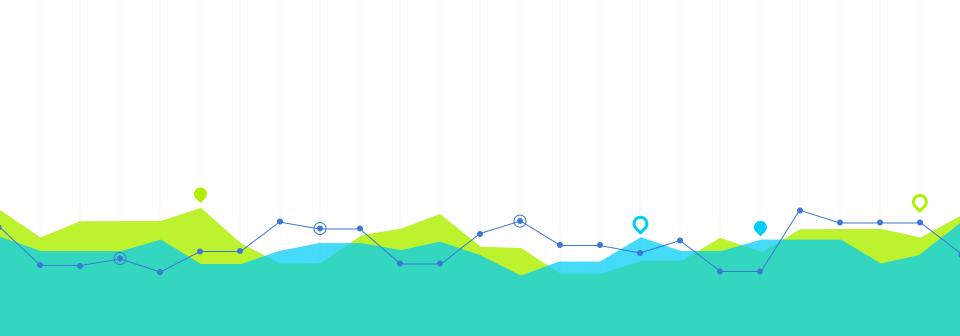

# THIS IS YOUR PRESENTATION TITLE

#### **INSTRUCTIONS FOR USE**

#### **EDIT IN GOOGLE SLIDES**

Click on the button under the presentation preview that says "Use as Google Slides Theme".

You will get a copy of this document on your Google Drive and will be able to edit, add or delete slides.

You have to be signed in to your Google account.

#### **EDIT IN POWERPOINT®**

Click on the button under the presentation preview that says "Download as PowerPoint template". You will get a .pptx file that you can edit in PowerPoint.

Remember to download and install the fonts used in this presentation (you'll find the links to the font files needed in the <u>Presentation design slide</u>)

#### More info on how to use this template at <u>www.slidescarnival.com/help-use-presentation-template</u>

This template is free to use under <u>Creative Commons Attribution license</u>. You can keep the Credits slide or mention SlidesCarnival and other resources used in a slide footer.

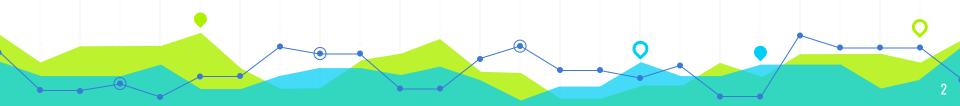

# HELLOI

# I am Jayden Smith

I am here because I love to give presentations.

You can find me at @username

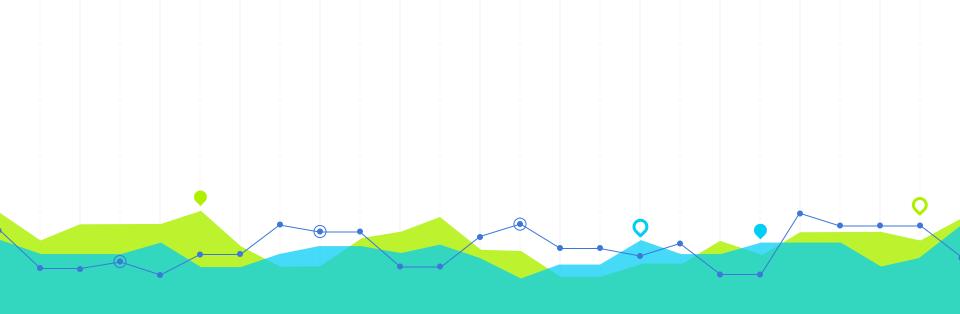

# **Transition headline**

Let's start with the first set of slides

# "

Quotations are commonly printed as a means of inspiration and to invoke philosophical thoughts from the reader.

## THIS IS A SLIDE TITLE

- Here you have a list of items
- And some text
- But remember not to overload your slides with content

Your audience will listen to you or read the content, but won't do both.

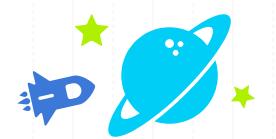

# BIG CONCEPT

Bring the attention of your audience over a key concept using icons or illustrations

## YOU CAN ALSO SPLIT YOUR CONTENT

#### White

Is the color of milk and fresh snow, the color produced by the combination of all the colors of the visible spectrum.

#### Black

Is the color of coal, ebony, and of outer space. It is the darkest color, the result of the absence of or complete absorption of light.

## IN TWO OR THREE COLUMNS

#### Yellow

Is the color of gold, butter and ripe lemons. In the spectrum of visible light, yellow is found between green and orange.

#### Blue

Is the colour of the clear sky and the deep sea. It is located between violet and green on the optical spectrum.

#### Red

Is the color of blood, and because of this it has historically been associated with sacrifice, danger and courage.

# A PICTURE IS WORTH A THOUSAND WORDS

A complex idea can be conveyed with just a single still image.

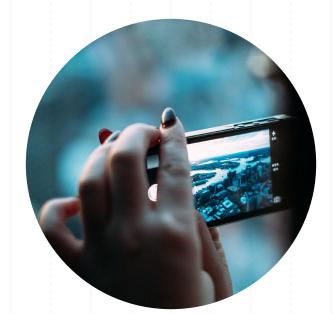

Namely making it possible to absorb large amounts of data quickly.

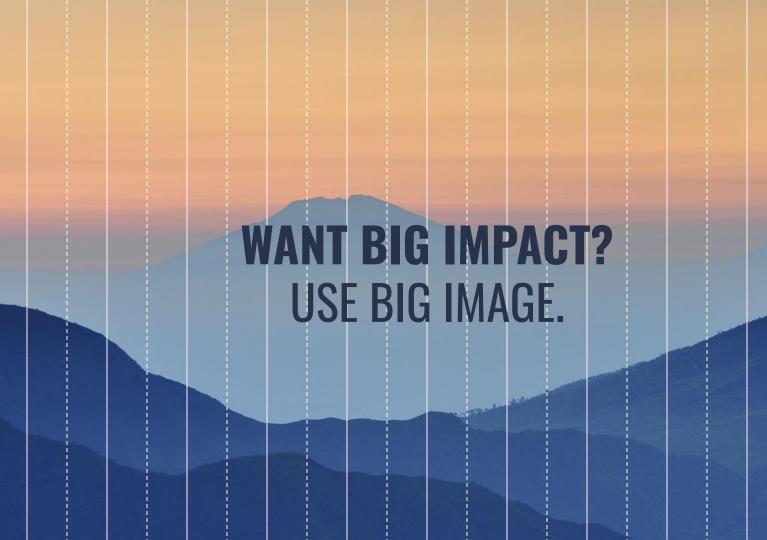

# **USE CHARTS TO EXPLAIN YOUR IDEAS**

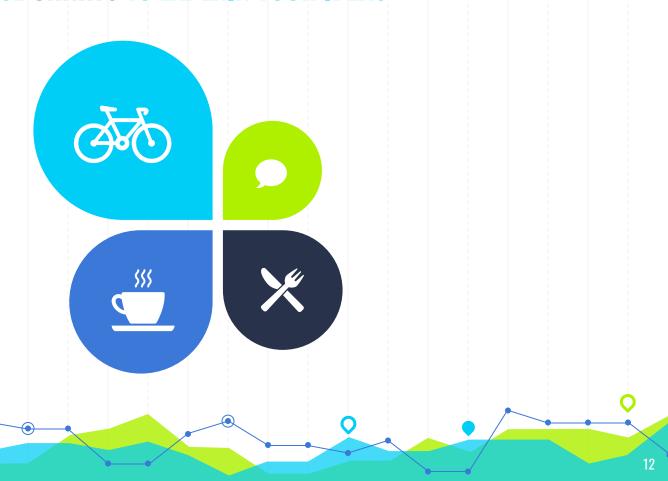

# OR USE DIAGRAMS TO EXPLAIN COMPLEX IDEAS Diagram featured by http://slidemodel.com

#### Sample text

This is a sample text. Insert your desired text here.

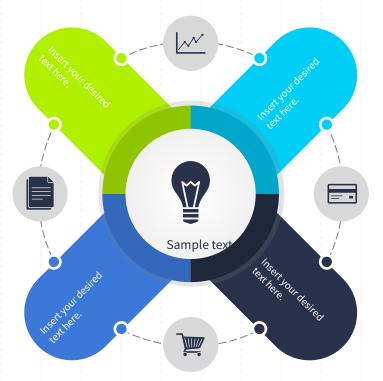

#### Sample text

This is a sample text. Insert your desired text here.

# Sample text

This is a sample text. Insert your desired text here.

### Sample text

This is a sample text. Insert your desired text here.

# AND TABLES TO COMPARE DATA

|        | A  | В  | С  |
|--------|----|----|----|
| Yellow | 10 | 20 | 7  |
| Blue   | 30 | 15 | 10 |
| Orange | 5  | 24 | 16 |

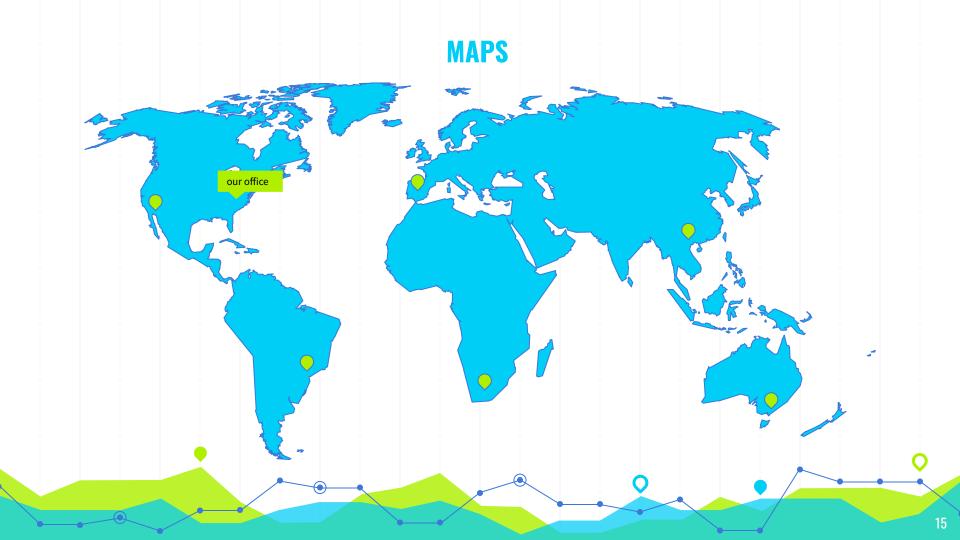

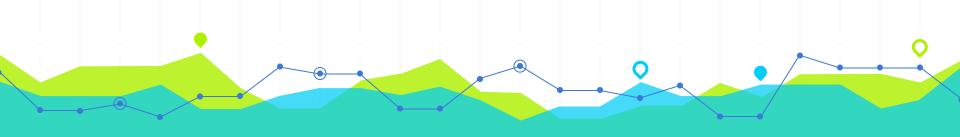

# 89,526,124

Whoa! That's a big number, aren't you proud?

# **89,526,124\$**That's a lot of money

185,244 users
And a lot of users

100%
Total success!

# **OUR PROCESS IS EASY**

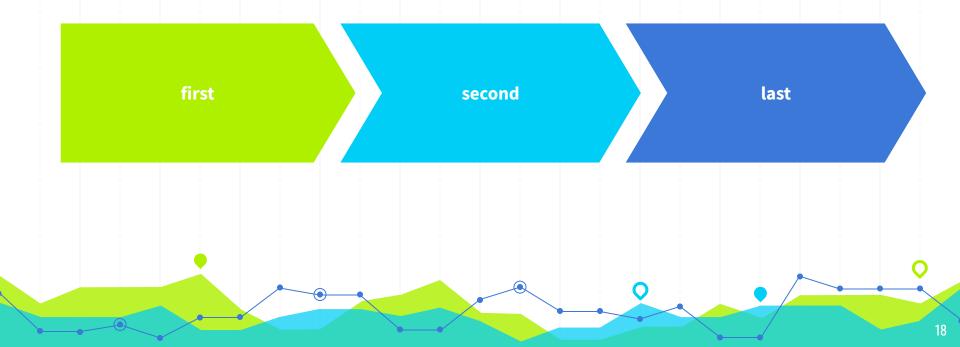

## **LET'S REVIEW SOME CONCEPTS**

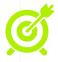

#### Yellow

Is the color of gold, butter and ripe lemons. In the spectrum of visible light, yellow is found between green and orange.

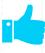

#### Blue

Is the colour of the clear sky and the deep sea. It is located between violet and green on the optical spectrum.

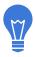

#### Red

Is the color of blood, and because of this it has historically been associated with sacrifice, danger and courage.

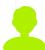

#### Yellow

Is the color of gold, butter and ripe lemons. In the spectrum of visible light, yellow is found between green and orange.

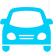

#### Blue

Is the colour of the clear sky and the deep sea. It is located between violet and green on the optical spectrum.

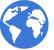

#### Red

Is the color of blood, and because of this it has historically been associated with sacrifice, danger and courage.

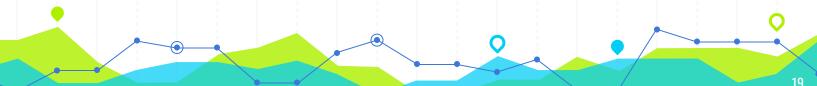

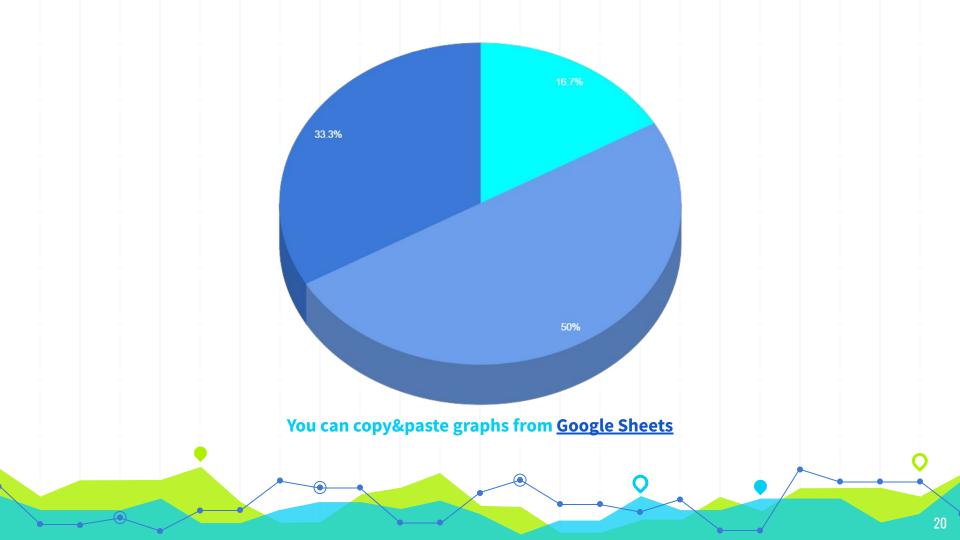

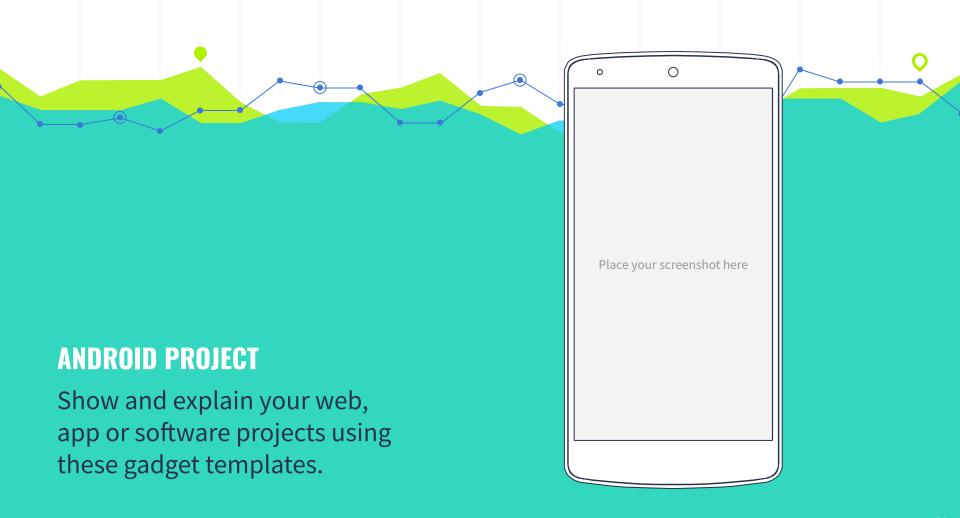

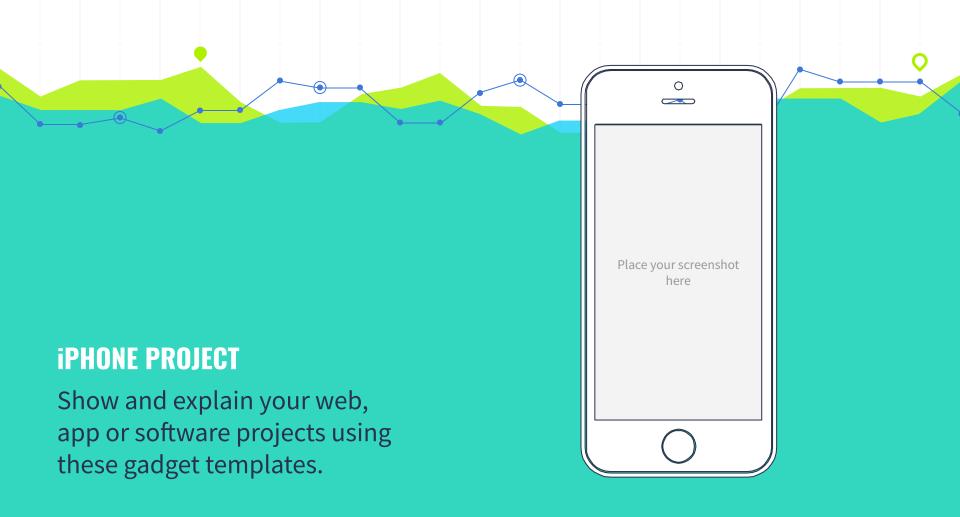

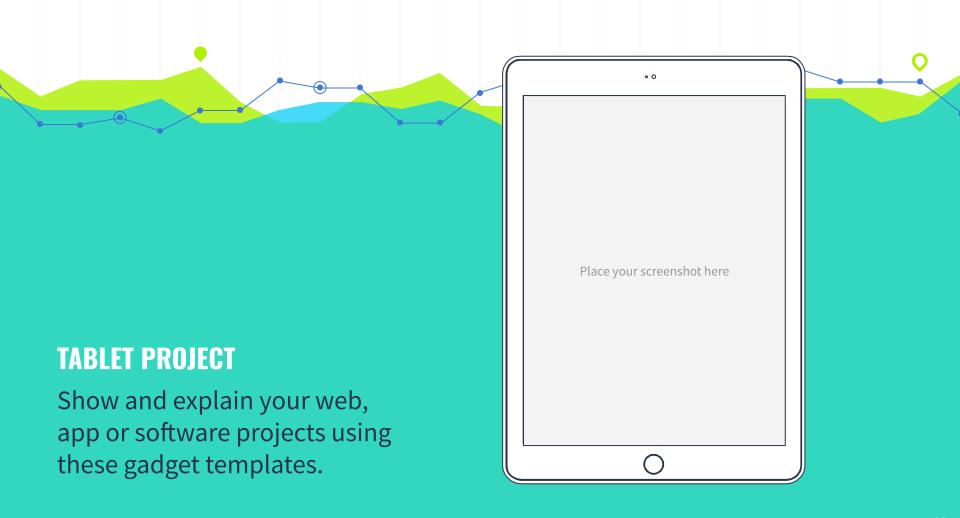

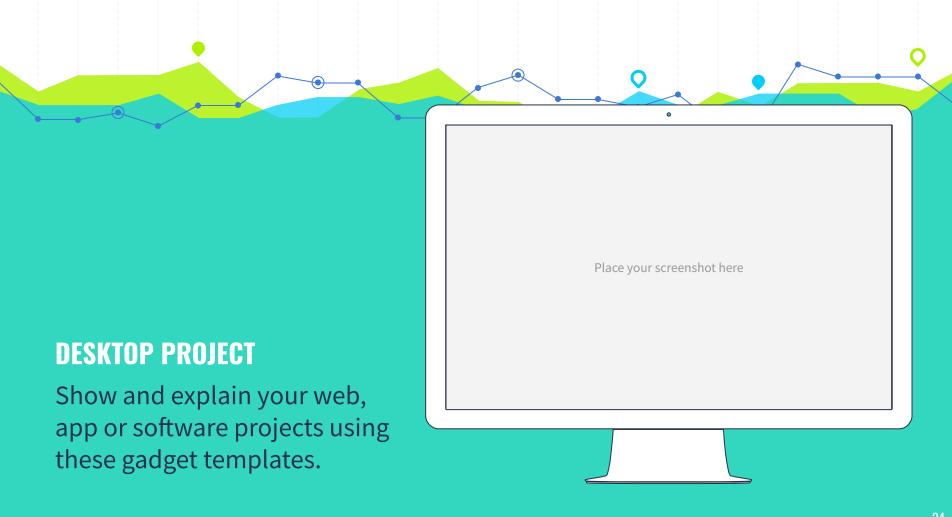

# THANKS

# Any questions?

You can find me at

@username / user@mail.me

### **CREDITS**

Special thanks to all the people who made and released these awesome resources for free:

- Presentation template by <u>SlidesCarnival</u>
- Photographs by <u>Unsplash</u>

### PRESENTATION DESIGN

This presentation uses the following typographies and colors:

Titles: Oswald

Body copy: Source Sans Pro

You can download the fonts on this page:

https://www.fontsquirrel.com/fonts/oswald

https://www.fontsquirrel.com/fonts/source-sans-pro

Sky blue #00cef6 / Bright green #aff000 / Blue #3c78d8 / Dark blue #28324a

You don't need to keep this slide in your presentation. It's only here to serve you as a design guide if you need to create new slides or download the fonts to edit the presentation in PowerPoint®

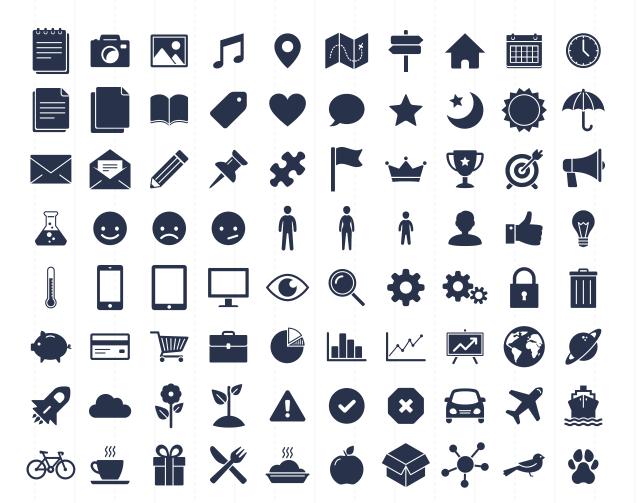

#### SlidesCarnival icons are editable shapes.

This means that you can:

- Resize them without losing quality.
- Change fill color and opacity.
- Change line color, width and style.

Isn't that nice?:)

Examples:

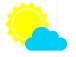

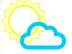

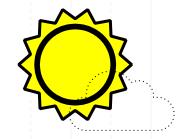

#### Now you can use any emoji as an icon!

And of course it resizes without losing quality and you can change the color.

How? Follow Google instructions https://twitter.com/googledocs/status/730087240156643328

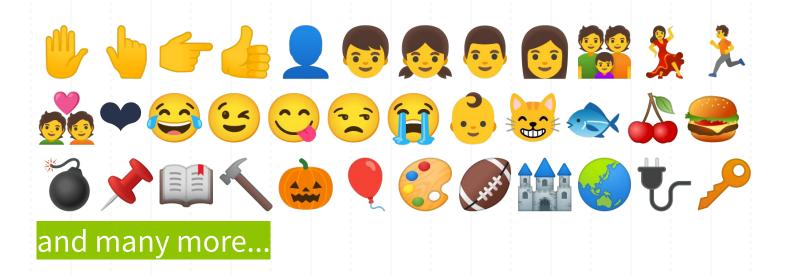